# easypix® **W524 Manual**

#### **Wichtiger Hinweis:**

**-Waschen Sie die Kamera immer mit klarem Wasser ab, wenn sie aus dem Meer oder dem Schwimmbad kommen. -Öffnen Sie die Kamera (Batterie- oder Kartenfach) nur, wenn sie trocken ist.**

## **1. Einleitung Ihrer Kamera**

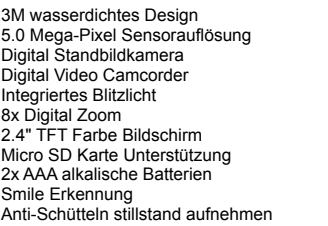

# **2. Komponenten und Bedienungselemente**

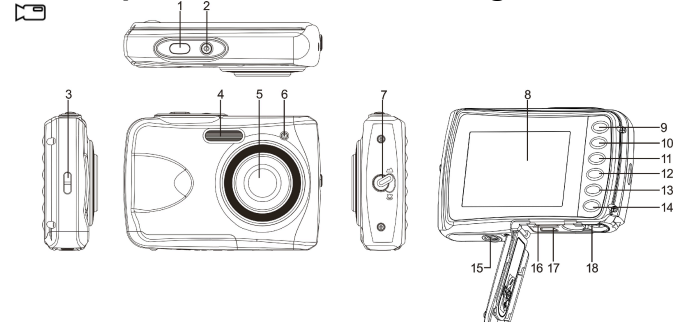

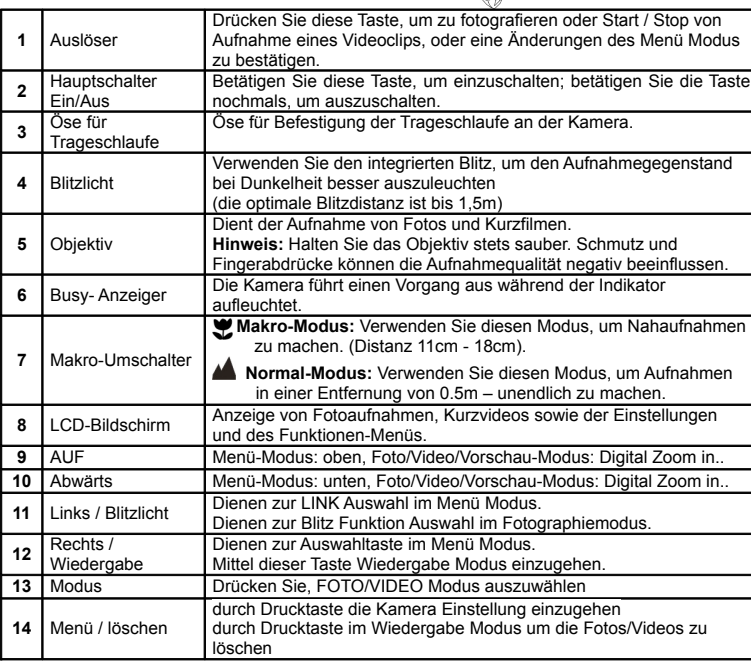

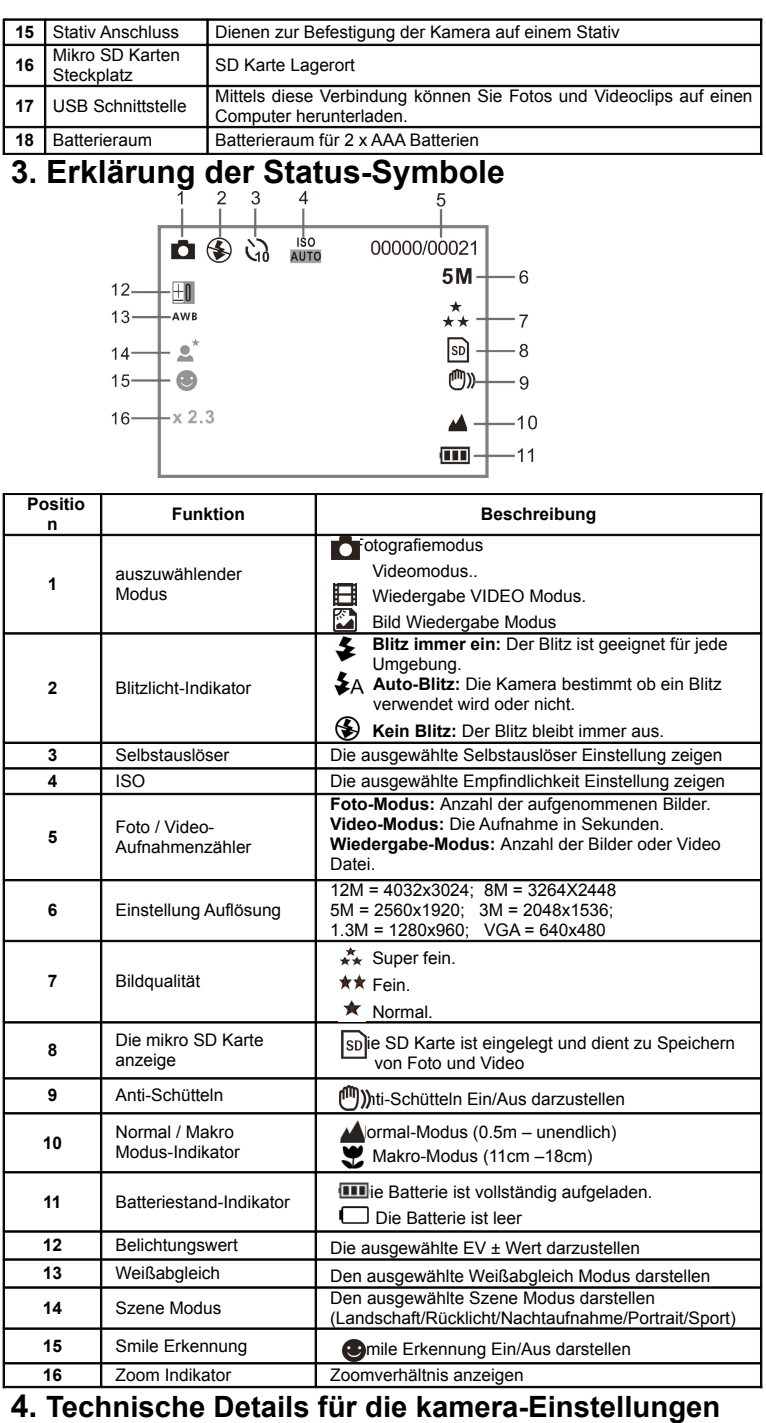

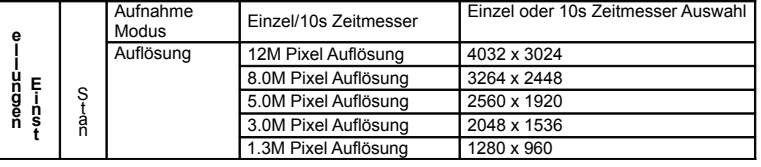

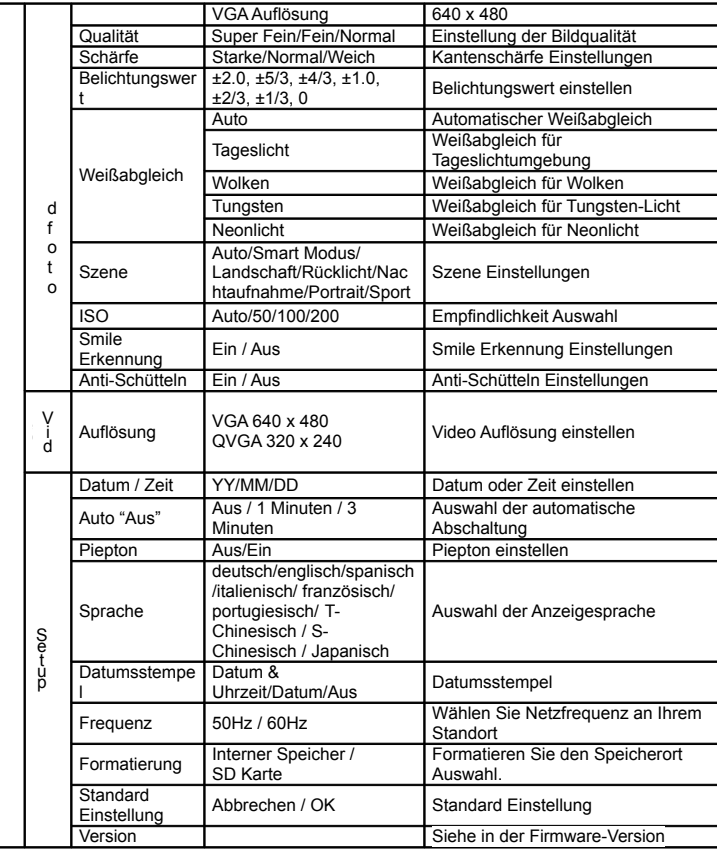

**Hinweis:** Die Kamera kann den letzten Betriebsmodus und die Einstellungen beim Ausschalten speichern.

# **5. Der Einsatz der Kamera**

## **5.1 Batterien Installation**

1. Öffnen Sie das Batteriefach.

2. Legen Sie 2 Alkaline-Batterien des Typs "AAA" in die Kamera ein. 3. Schließen Sie die Batterieabdeckung.

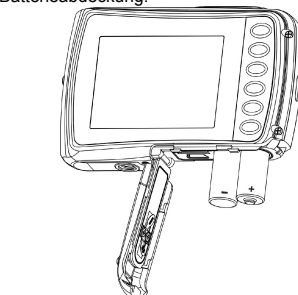

#### **5.2 Speicherkarte installieren (nicht mitgeliefert)**

Diese Kamera hat einen eingebauten internen Speicher. Dieser Speicher kann mit einer Micro SD Speicherkarte erweitert werden (nicht im Lieferumfang mitgeliefert).

- Nach folgenden Anweisungen, um die optionale SD Speicherkarte in die Kamera einzulegen. 1. Schalten Sie die Kamera zuerst aus.
- 2. die Karte Stange zu eröffnen
- 3. Führen Sie die SD-Karte in die Kamera ein.
- 
- **Achtung:** Es gibt nur eine richtige Richtung, um die Micro SD Speicherkarte in den Steckplatz einzusetzen. Es ist verboten, mit Kraft die Karte in den Steckplatz zu schieben, sonst

kann es sowohl die Kamera als auch die Mikro SD Speicherkarte beschädigen. **Hinweis:** Die Mikro SD Speicherkarte muss vor der Aufnahme formatiert werden. Lesen Sie die folgenden Abschnitte für weitere Informationen.

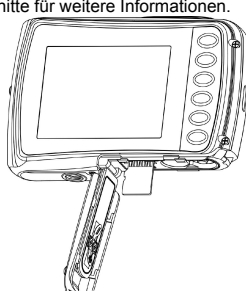

#### **5.3 Formatieren der SD-Speicherkarte**

- 1. Drücken Sie die Menütaste ( **i**m Foto oder Video Modus.
- 2. Wählen Sie den Setup Modus durch der rechten Drücktaste.
- 3. Wählen Sie das Format Symbol durch der Drücktaste **W**( $\bigvee$ ) und drücken Sie die Taste Verschluss, um zu bestätigen.
- 4. Wählen Sie Interner Speicher or SD Karte und drücken Sie dann die Taste Verschluss.

#### **5.4 Einstellen der Bildauflösung**

Diese Kamera kann Aufnahmen mit unterschiedlicher Bildauflösung erstellen.

- 1. Drücken Sie die Menütaste (  $\Xi$ m Fotografiemodus, Wählen Sie das Symbol Auflösungen von der Taste  $W$  ( $\smile$ ) und drücken Sie den Verschluss, um zu bestätigen. Auflösung: VGA (640 x 480), 1.3M (1280 x 960), 3M (2048 x 1536), 5M (2560 x 1920), 8M (3264x2448), 12M (4032 x 3024)
- 2. Sechs verschiedene Auflösungen werden angezeigt. Wählen Sie die gewünschte Auflösung, indem Sie die Taste nach oben oder unten drücken, und durch die Taste Verschluss die Auswahl zu bestätigen.

#### **5.5 Fotos aufnehmen**

#### 1. Schalten Sie die Kamera ein.

- 2. Benutzen Sie den Makro Schalter, abhängig von der Entfernung zum Objekt, um die Entfernung korrekt einzustellen. Wählen Sie das Blumen Symbol (Wwenn Sie eine Nahaufnahme (11cm – 18cm) machen möchten. Wenn Sie Video oder Fotografie der Umgebung oder Personen (0,5 m - unendlich) aufnehmen wollen, wählen Sie den Makro Schalter in den normalen Modus aus ( ).
- 3. Wenn Sie unsicher sind, ob die Beleuchtung der Aufnahme ausreichend ist, dann schalt Sie den Automatik Blitz ( $\blacklozenge$ <sub>A</sub>;in, indem Sie die Blitz Taste bestätigen. (Der Blitz wird nicht ausgelöst, wenn die Batterie dafür zu schwach ist).
- 4. Verwenden Sie den LCD Bildschirm, auf das fotografierenden Objekt zu zielen Verwenden Sie die Gesichtserkennung, auf die fotografierenden Menschen zu zielen
- 5. Drücken Sie die Taste Verschluss und warten, bis die LCD Anzeige wieder einschaltet.
- 6. Wenn 'SMILE' Erkennung eingeschaltet ist, wird Verschlusszeit automatisch aktiviert, sobald ein Lächeln das Gesicht erkannt wird
- Vorsicht: 1) Wir empfehlen kein Aufnahmen von schnell bewegten Objekten zu machen. 2) Das Bild könnte verzerrt aufgenommen werden, wenn Sie Aufnahmen aus einem schnell fahrenden Fahrzeug heraus machen.

#### **5.6 Zoom in und out**

Diese Kamera ist mit einem 8-fach Zoom ausgerüstet. Vergrößern oder Verkleinern ist durch Drücktaste nach oben oder unten realisiert, wird eine Nummer auf dem Display erscheint, 8-fach is die maximale Zoomverhältnis.

#### **5.7 Selbstauslöser Einstellung**

Sie können den Selbstauslöser Funktion benutzen im Falle des Aufnahmens von einem Foto für sich oder für ein Objekt ohne Blitzlicht. Um Erschütterung der Kamera zu vermeiden, ein Stativ wird empfohlen.

- 1. Stellen Sie den Fotographiemodus ein.
- 2. Drücken Sie die MENÜ Taste (  $\equiv$  wird das Menü dann angezeigt.
- 3. Drücken Sie die Taste **W** ( $\bigvee$ ), um Aufnahme Modus auszuwählen und durch die Taste Verschluss zu bestätigen.
- 4. Drücken Sie die Taste  $\mathbf{\tilde{W}}(\boldsymbol{\bigvee})$ , um die Delay Zeit einzustellen: 10s Timer.
- 5. Drücken Sie die Taste Verschluss zu bestätigen.Die Selbstauslöser Funktion ist nun einsatzbereit.
- 6. Zielen Sie auf das Objekt beim Aufnehmen.
- 7. Betätigen Sie den Verschluss, um eine Aufnahme zu machen.
- 8. Das Foto wird aufgenommen, nachdem der Timer die vorher gesetzte Delay Zeit erreicht und die Kamera piept während der Verzögerungszeit.

#### **5.8 Aufnahme von Video-Clips**

1. Betätigen Sie die Taste MODUS, um den Video Clip Modus ( Melszuwählen.

- 2. Zur Einstellung der Auflösung, drücken Sie Menütaste ( **[**] nd wählen Sie Auflösung, und drücken Sie die Taste Verschluss zu bestätigen. Zwei Auflösungen werden angezeigt. VGA (640 x 480), QVGA ( 320 x 240).
- 3. Betätigen Sie die Taste Verschluss, um die Video Aufnahme zu beginnen, und betätigen Sie die Taste Verschluss nochmals, um die Aufnahme wieder zu beenden. Der Video Clip wird als AVI Datei in der Kamera gespeichert.

#### **5.9 Vorschau der Fotoaufnahmen**

- 1. Drücken Sie die Taste ( D den Wiedergabe Modus einzustellen.
- 2. Das letzte Bild oder der letze Videoclip wird angezeigt. Drücken Sie die linke oder rechte Taste, um Fotos durchzublättern
- 3. Im Vollbildmodus, drücken Sie die Taste **T**( ) um die Bildanzeige zu vergrößern
- 4. Um Bilder in der Miniaturansicht anzuschauen,, drücken Sie die Taste  $W\!$
- 5. Zum wechseln des Bildes im Zoom-In Modus, drücken die Taste Verschluss, dann verwenden Sie die oben / unten / links / rechts Tasten.
- 6. Drücken Sie die Taste MENÜ ( i i im Wiedergabe Modus und erneut drücken und halten Sie die Taste MENÜ, bis die Menü Optionen anzeigt. Wählen Sie SLIDE SHOW und gewünschte Diashow Zeit aus und drücken Sie dann die Taste Verschluss zu bestätigen. Die Bilder in der Kamera wird gespeichert oder Ihre Mikro SD Karte wird automatisch in der Reihenfolge nach angezeigt werden. Um die Diaschau zu stoppen, drücken Sie Taste Verschluss.

#### 5.10 **Video Clip Abspielen**

- 1. Wenn die Videoclips anzeigen, drücken Sie die Taste Verschluss, um das Video zu spielen, und drücken Sie den Verschluss wieder, um die Wiedergabe zu unterbrechen.
- 2. Drücken Sie die rechte Taste, um vorwärts abzuspielen order durch linke Drucktaste zurückzuspulen.
- 3. Drücken Sie die Taste nach unten zu stoppen
- 4. Drücken Sie die Taste Modus zum Beenden.

#### **5.11 Löschen der Fotos und Kurzvideos**

Sie können eine einzelne Aufnahme/Video Clip oder alle Fotoaufnahmen/Video Clips von dem Speicher löschen.

Beachten Sie die nachfolgenden Hinweise zum Löschen von Fotos aus dem Speicher. 1. Drücken Sie die Taste (  $\blacksquare$ ) m die Wiedergabe Modus einzutreten.

- 2. Drücken Sie die linke oder rechte Taste, um ausgewähltes Foto/Videoclip zu löschen.
- 3. Drücken Sie die Taste MENÜ/Löschen ( mind wählen Sie"Löschen dieses Bild (Video) " oder "Alles"
- 4. Drücken Sie die Taste Verschluss und wählen Sie dann OK zu bestätigen.
- 5. Drücken Sie die Taste Modus zum Beenden.

**HINWEIS:** Wählen Sie "Alles" und drücken Sie die Taste Verschluss zu bestätigen, werden alle Bilder und Videos gelöscht.

# **6. Anschluss an PC**

Das Gerät kann an dem Computer als Massenspeichergerät und Foto/Video Dateien angeschlossen und übertragen werden.

#### **7. Technische Daten**

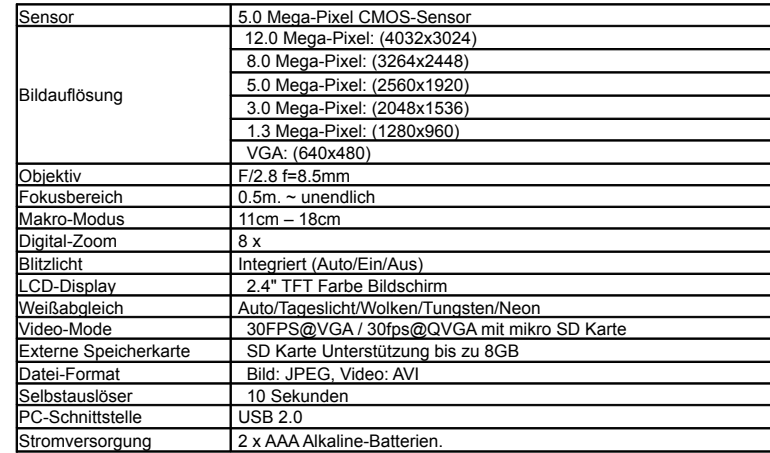

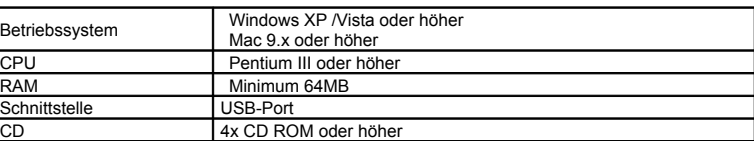

## **9. Störungssuche**

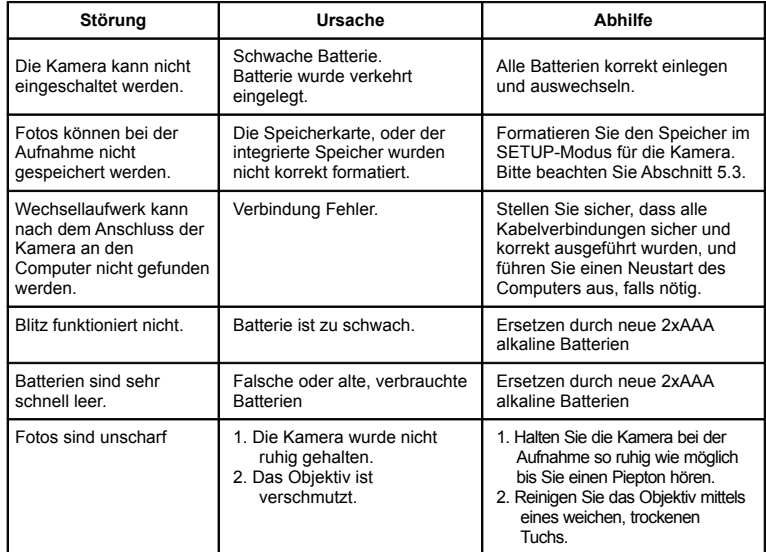

#### **Entsorgungshinweise**

**Altbatterie- Rücknahme**

Altbatterien dürfen nicht in den Hausmüll. Verbraucher sind verpflichtet, Batterien zu einer geeigneten Sammelstelle bei Handel oder Kommune zu bringen. Bitte kleben Sie bei Lithiumbatterien die Pole ab und achten bitte auf völlige Entladung der Batterie. Altbatterien enthalten möglicherweise Schadstoffe oder Schwermetalle, die Umwelt und Gesundheit schaden können. Batterien werden wieder verwertet, sie enthalten wichtige Rohstoffe wie Eisen, Zink, Mangan oder Nickel. Die Umwelt sagt Dankeschön. Die Mülltonne bedeutet: Batterien und Akkus dürfen nicht in den Hausmüll.

Die Zeichen unter den Mülltonnenstehen für:

Pb: Batterie enthält Blei

Cd: Batterie enthält Cadmium Hg: Batterie enthält Quecksilber

#### **Hinweise zum Umweltschutz**

Dieses Produkt darf am Ende seiner Lebensdauer nicht über den normalen Haushaltsabfall entsorgt werden, sondern muss an einem Sammelpunkt für das Recycling von elektrischen und elektronischen Geräten abgegeben werden. Das Symbol auf dem Produkt, der Gebrauchsanleitung oder der Verpackung weist darauf hin. Die Werkstoffe sind gemäß ihrer Kennzeichnung wiederverwertbar. Mit der Wiederverwendung, der stofflichen Verwertung oder anderen Formen der Verwertung von Altgeräten leisten Sie einen wichtigen Beitrag zum Schutze unserer Umwelt.

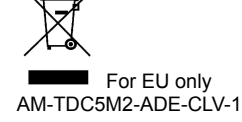